# **IRONCAD - OPTIONS – CUSTOM SETTINGS** (2023 PU1)

The following images highlight the settings used in "Options", that differ from the "Default".

These custom settings can be inputted manually (as highlighted in the images), or automatically (by loading a previously saved System Options configuration file.

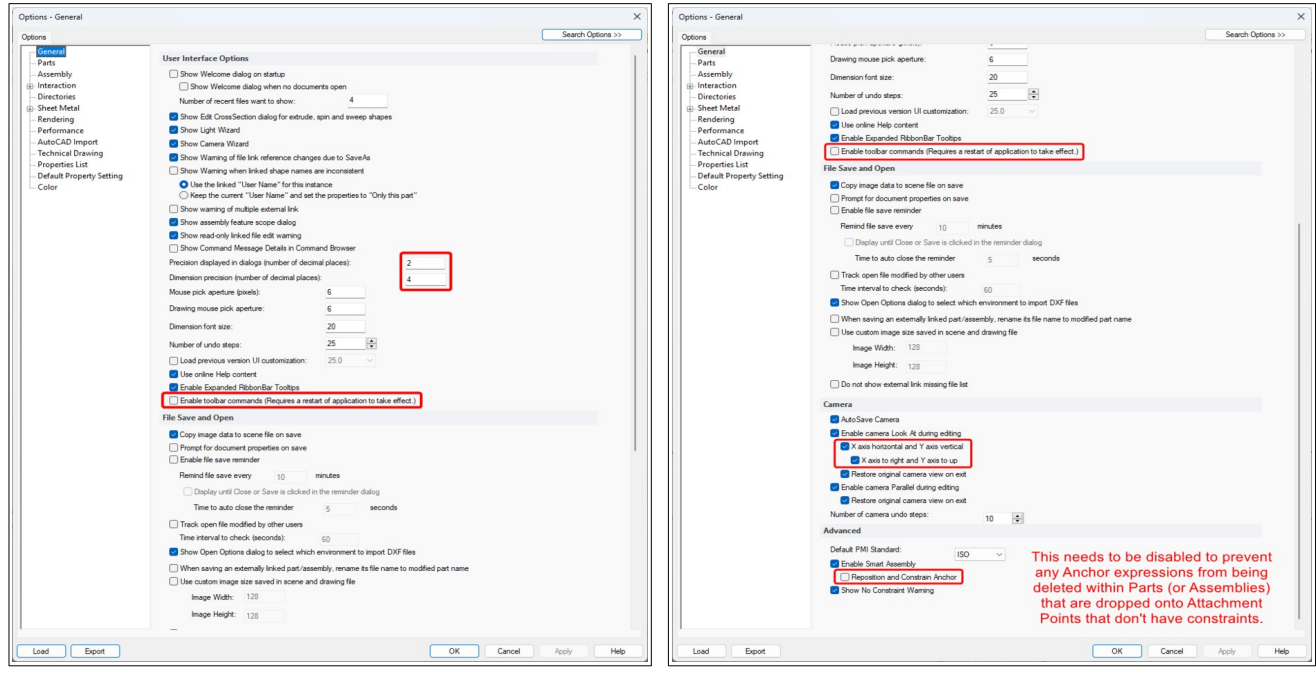

Personal Preferences Personal Preferences (but recommended)

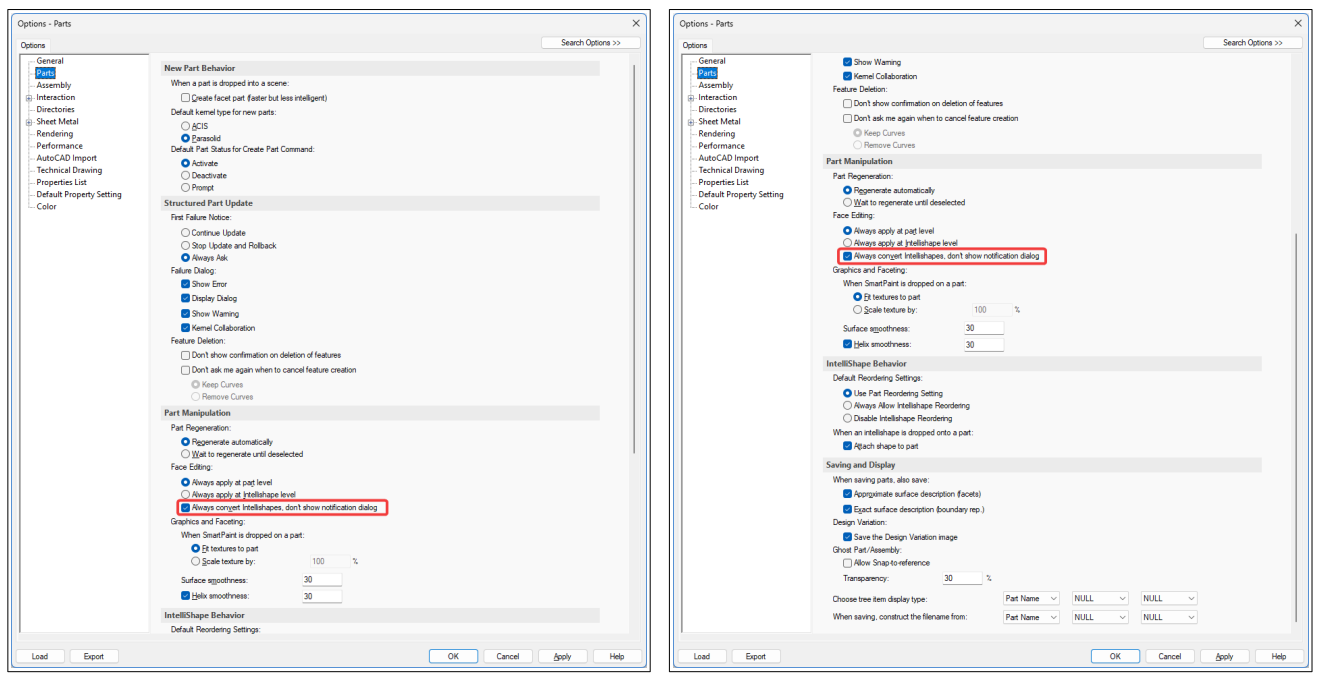

Personal Preferences Personal Preferences

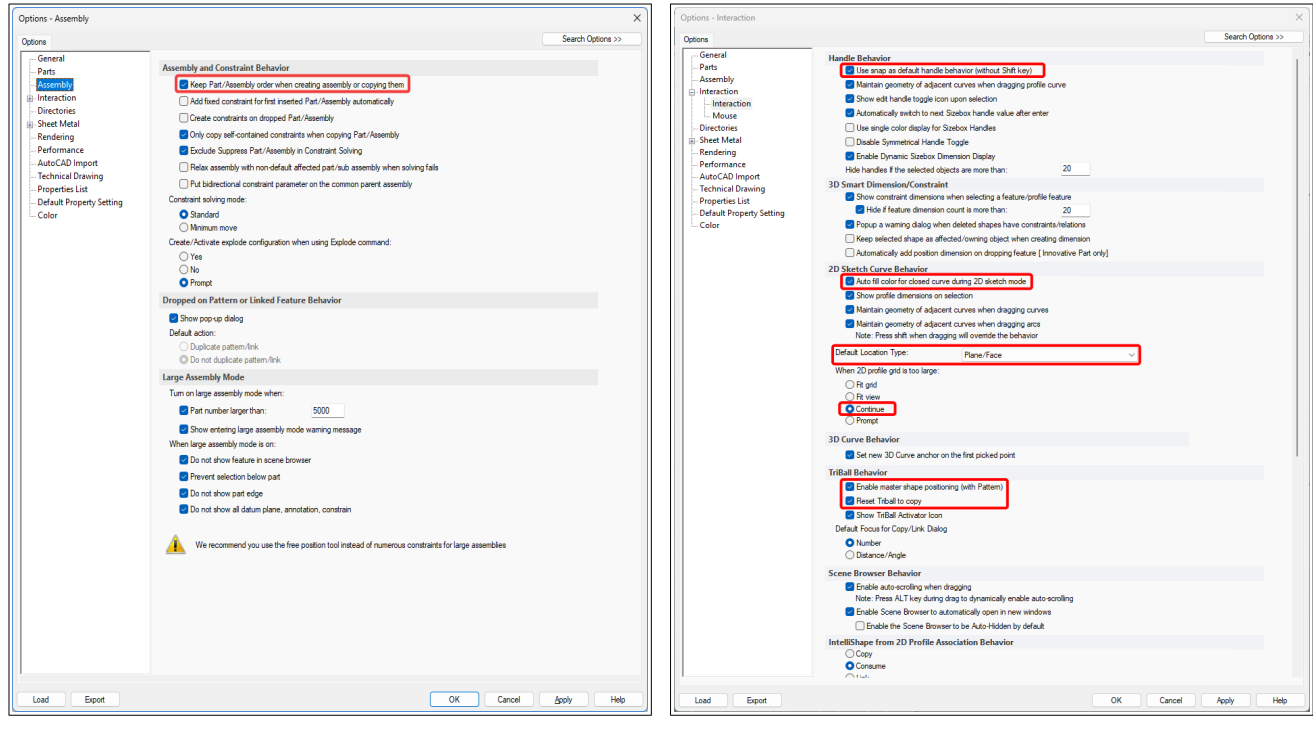

Personal Preferences (but recommended)

Personal Preferences (but recommended)

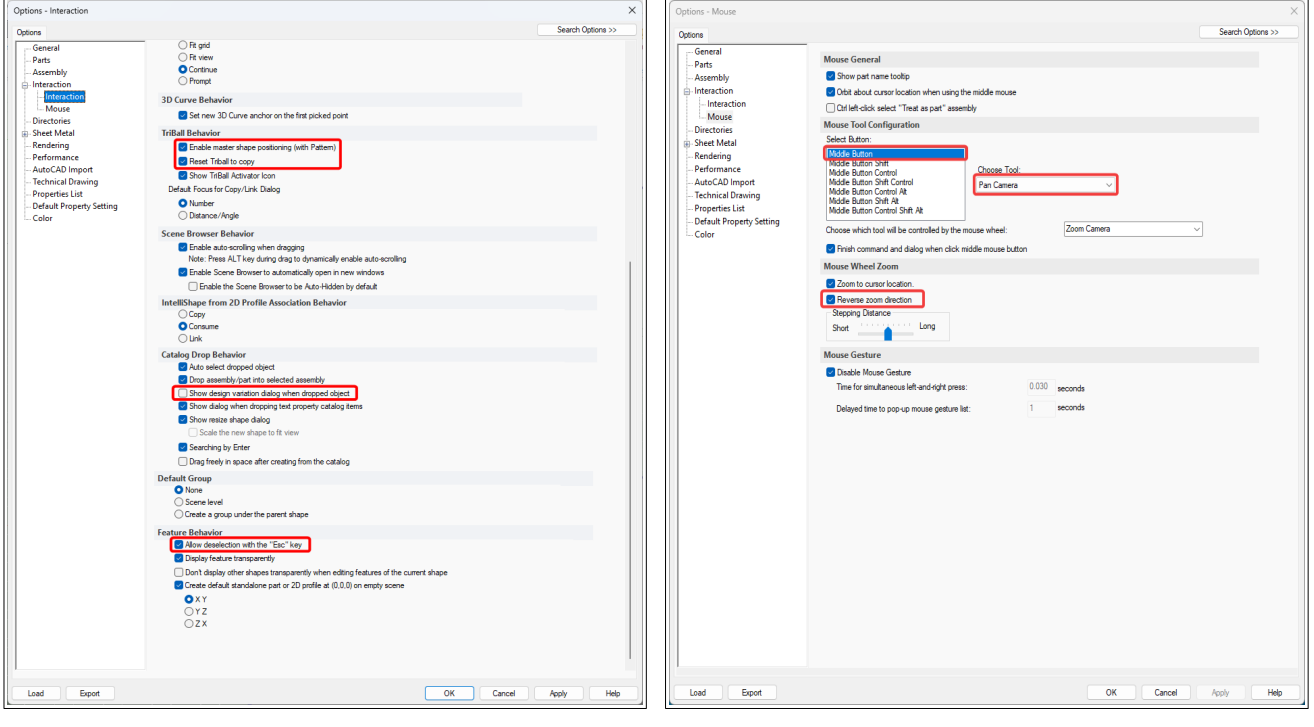

Personal Preferences (but recommended)

For Consistency with DWG Editors (including CAXA and BRICSCAD)

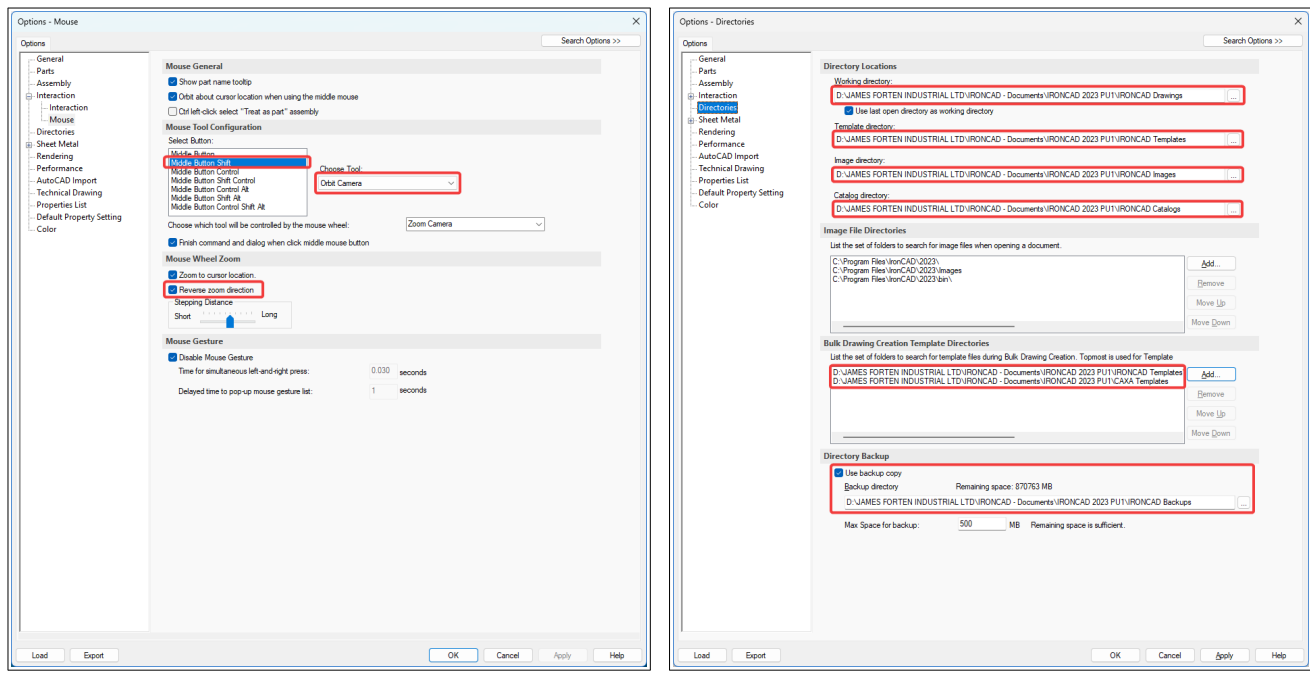

For Consistency with DWG Editors (including CAXA and BRICSCAD)

# These Paths are Specific to Each User

(shared company folders displayed above)

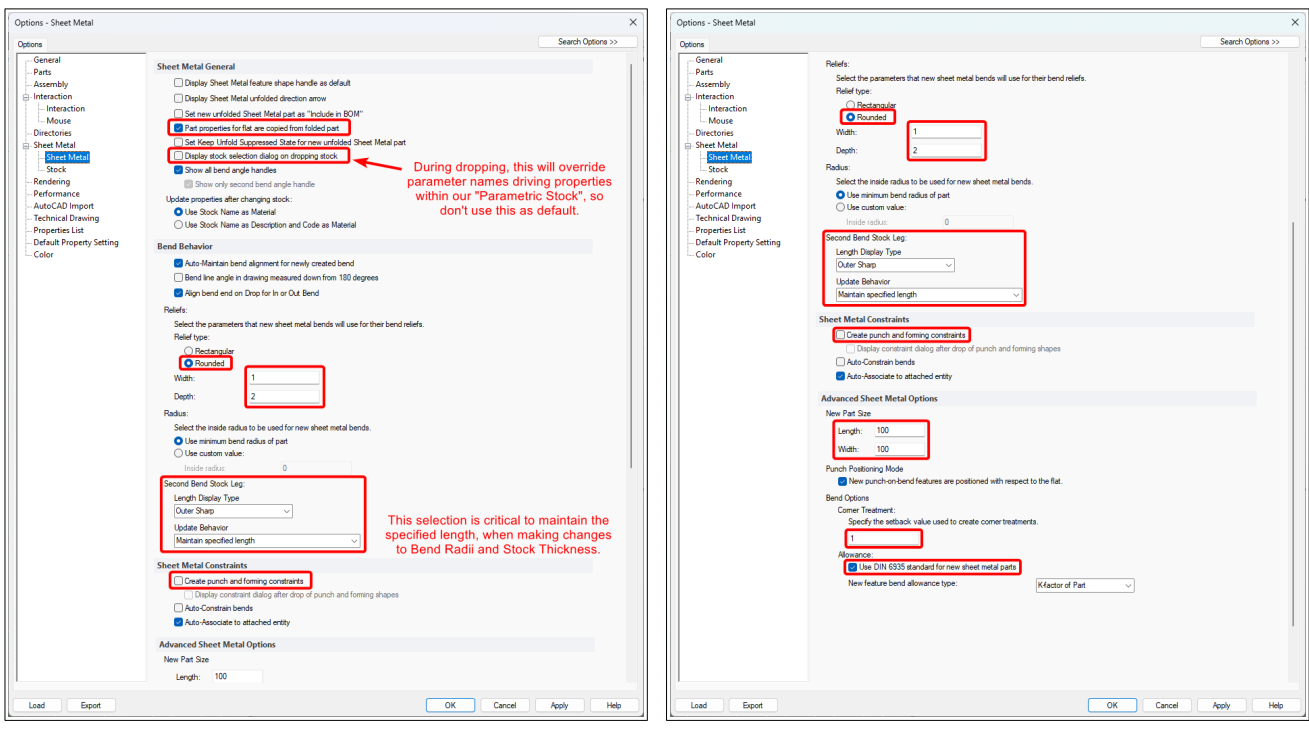

Personal Preferences (but recommended)

Personal Preferences (but recommended)

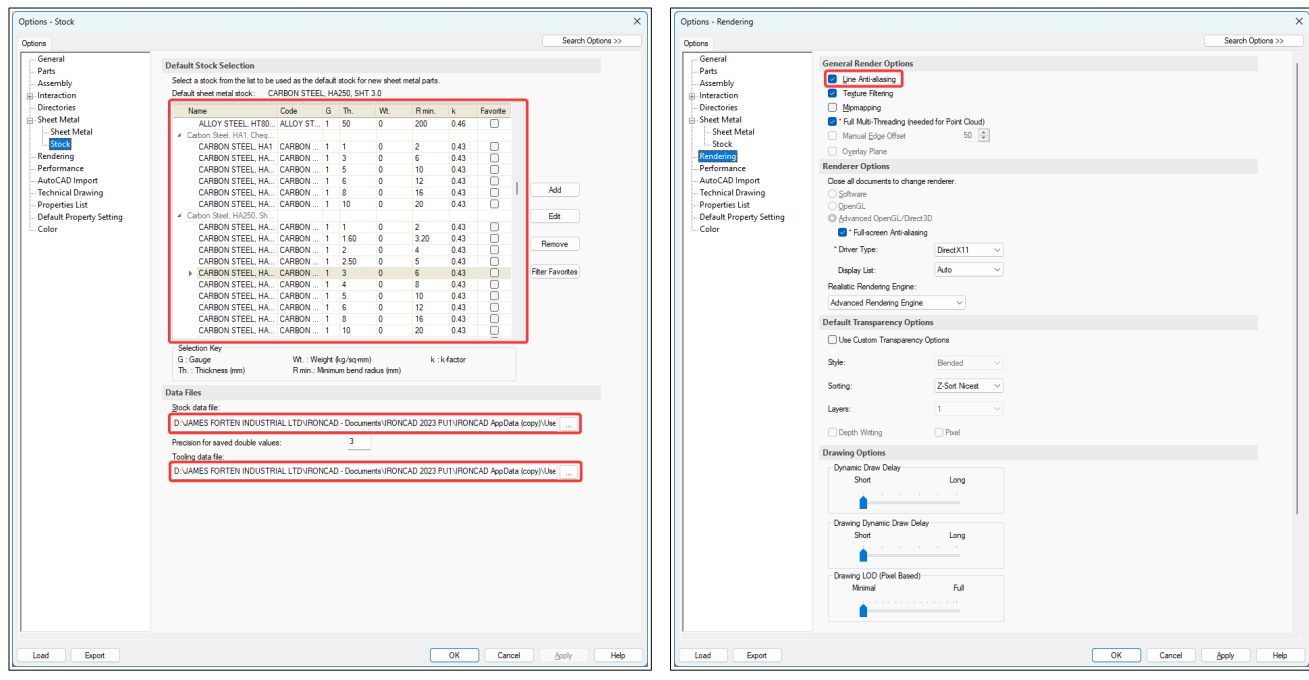

These Paths are Specific to Each User (shared company folders displayed above)

# Personal Preferences

(but recommended)

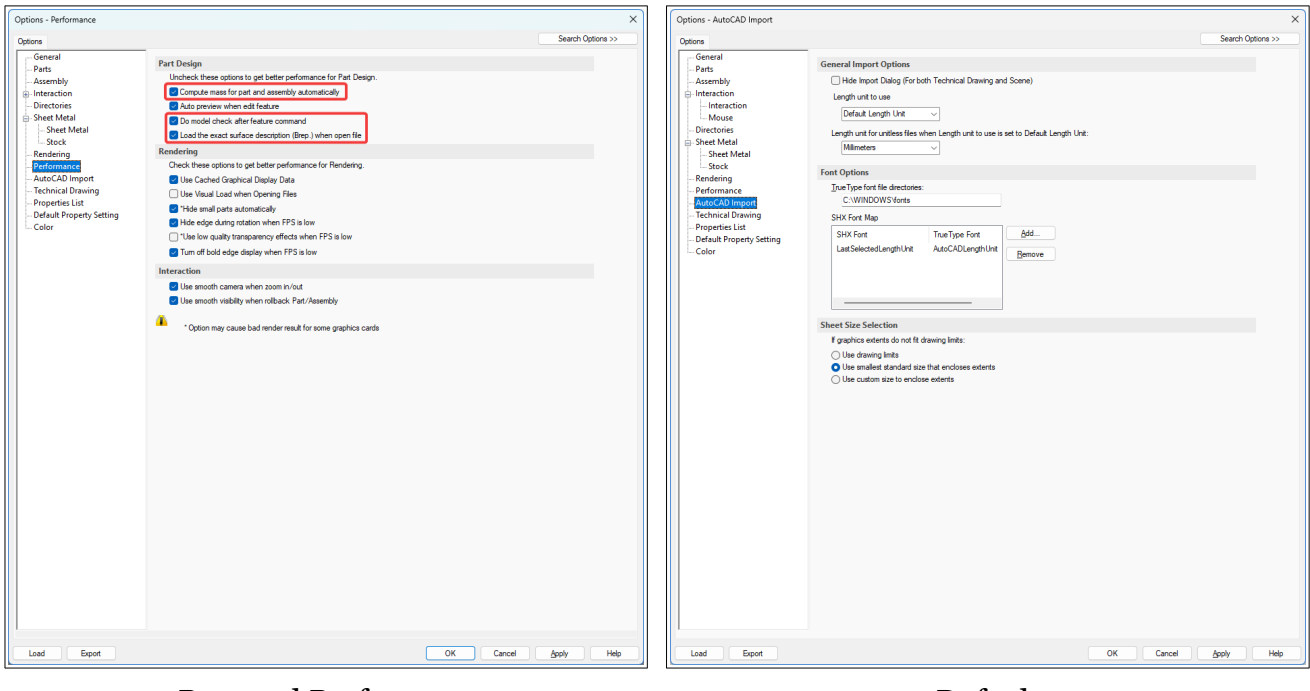

Personal Preferences (but recommended)

Default (these settings relate to IRONCAD DRAWING, which we don't use at all)

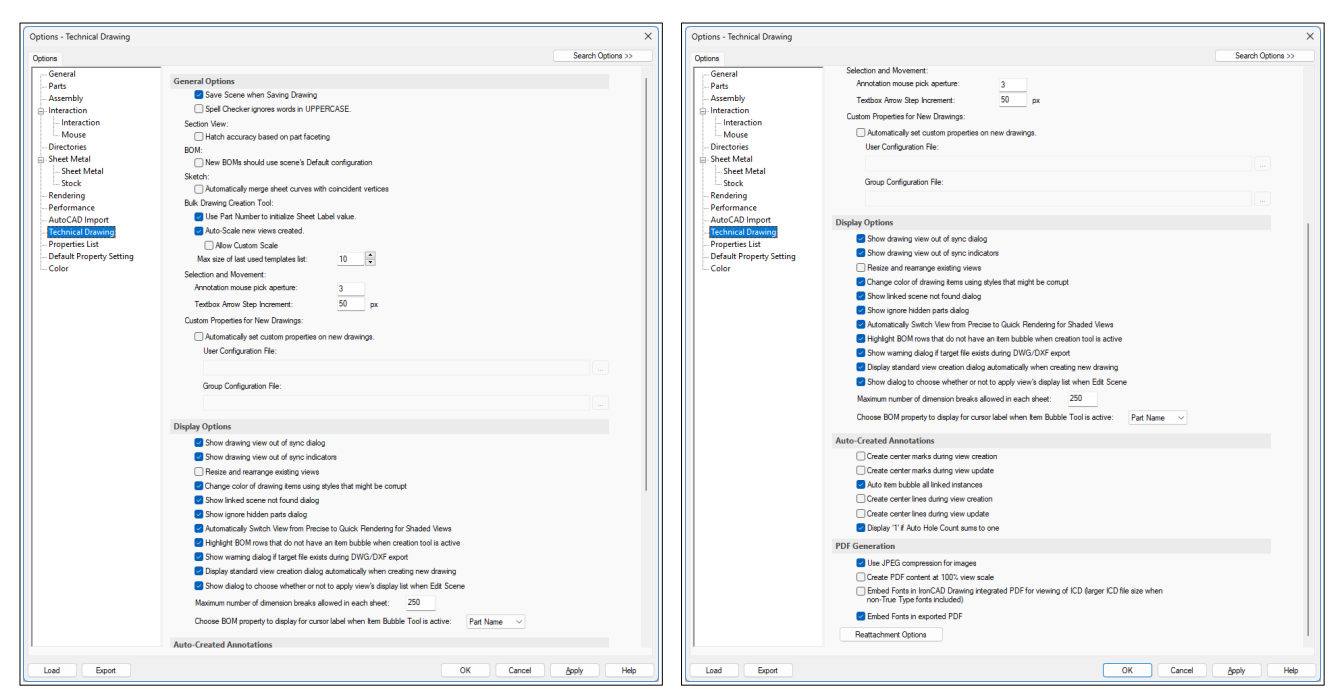

#### Default

Default (these settings relate to IRONCAD DRAWING, which we don't use at all)

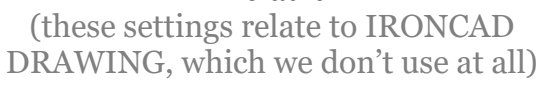

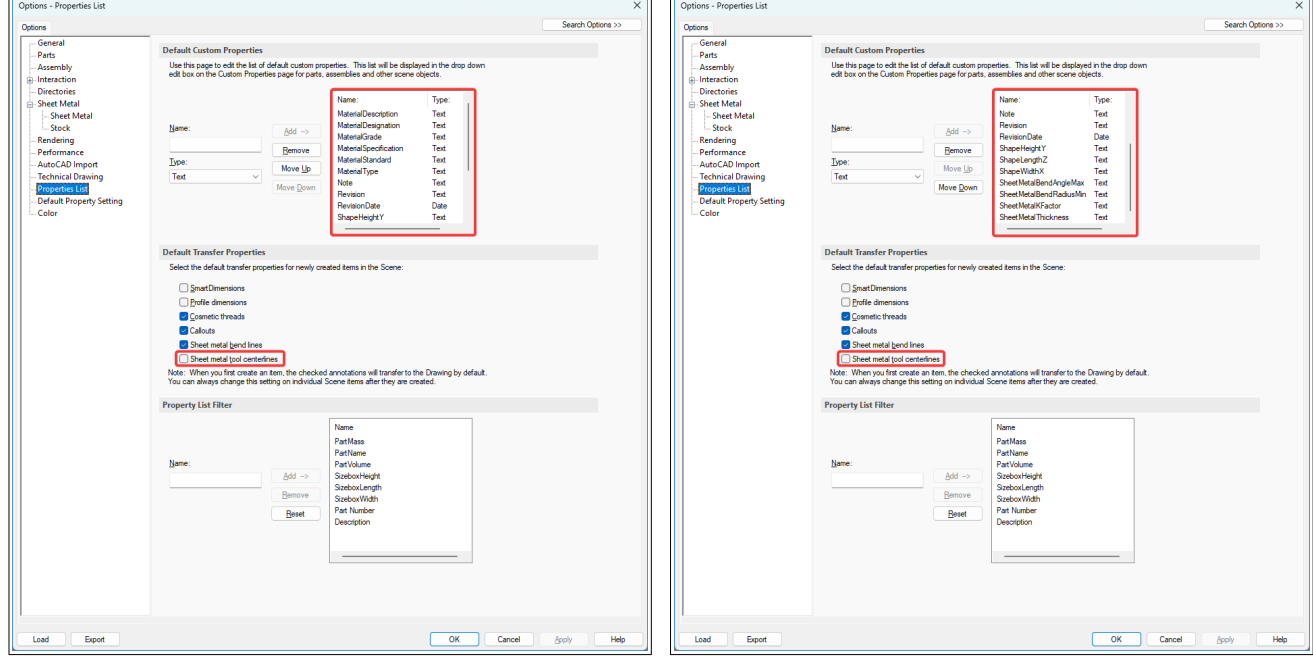

# Company Drawing Standards

The Custom Properties listed are important, as they are specific to the drawing BOMs.

Deselecting "Sheet metal tool centerlines" is needed for punched holes (such as Custom Profiles) to appear in the Unfolded Part.

#### Company Drawing Standards

The Custom Properties listed are important, as they are specific to the drawing BOMs.

Deselecting "Sheet metal tool centerlines" is needed for punched holes (such as Custom Profiles) to appear in the Unfolded Part.

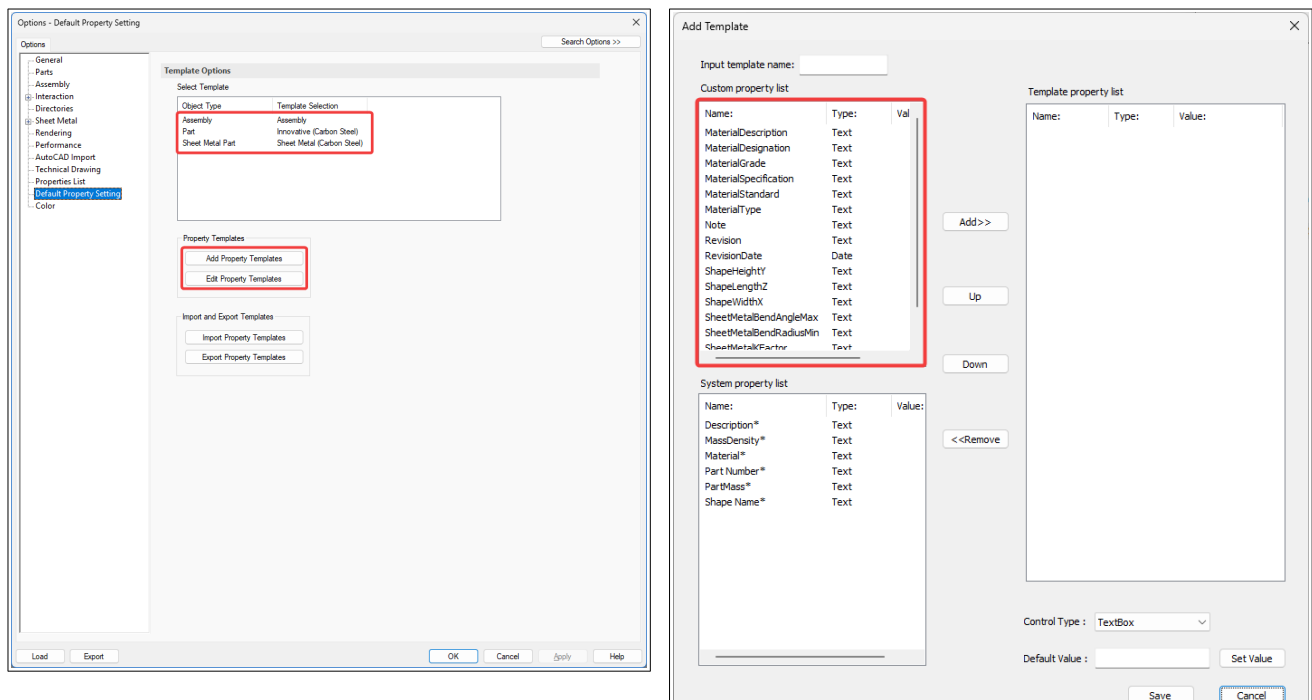

## Company Drawing Standards

# Company Drawing Standards

of Custom Properties in Parts and Assemblies of Custom Properties in Parts and Assemblies

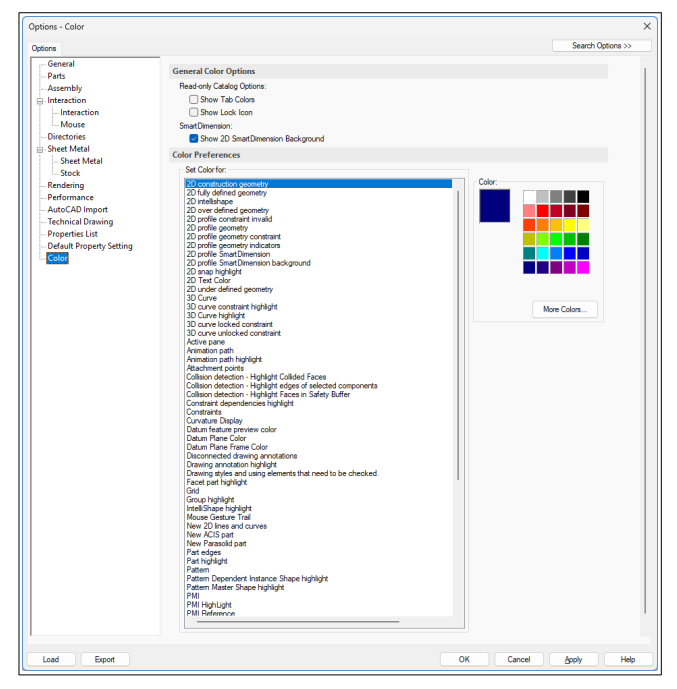

Default

Recommended to Reduce the Manual Input Recommended to Reduce the Manual Input